## **Councils: verify list of all reporting councils and conferences**

- 1. Find your council in the database
- 2. On the top of the council's page, click on the arrow beside your council's name.

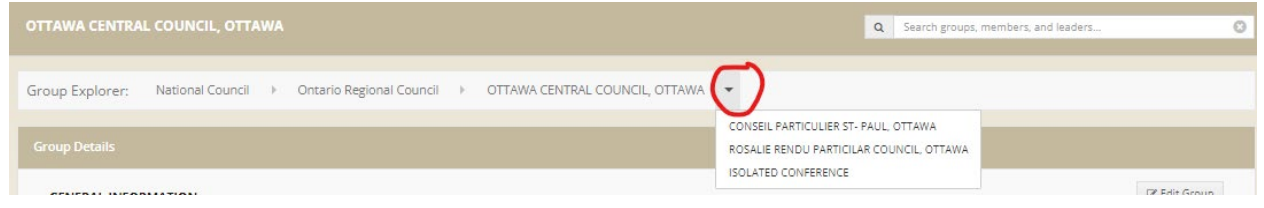

3. Verify that all councils and conferences are listed correctly. Click on a particular council or the isolated conferences link to view the reporting conferences.

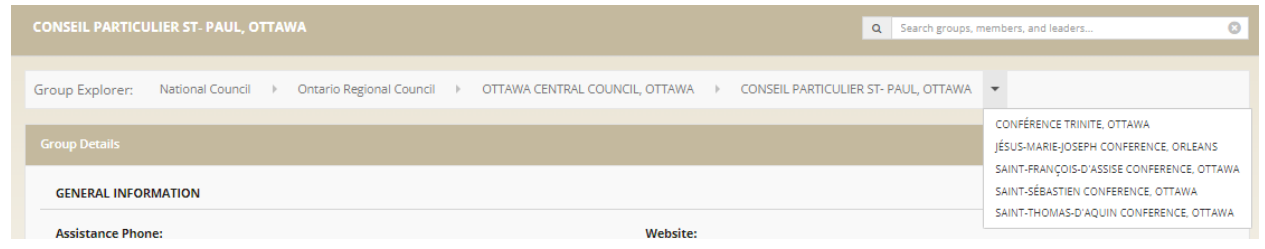

4. Contact the National office to make changes to the database (national@ssvp.ca). Inactive conferences are included in the database, closed conferences are not.